### **MA-BTIR1165BK**

# **静音Bluetooth5.0 IR LEDマウス(5ボタン・薄型) 取扱説明書**

この度は、静音Bluetooth5.0 IR LEDマウス「**MA-BTIR1165BK**」(以下本製品)をお買い上げいただき誠にありが とうございます。この取扱説明書では、本製品の使用方法や安全にお取扱いいただくための注意事項を記載しています。 ご使用の前によくご覧ください。読み終わったあともこの取扱説明書は大切に保管してください。

#### **最初にご確認ください**

お使いになる前に、ヤット内容がすべて揃っているかご確認ください <sub>この人ではない</sup>あい、<br>このから、このからのからしたら、お買い求めの販売店にご連絡ください。</sub>

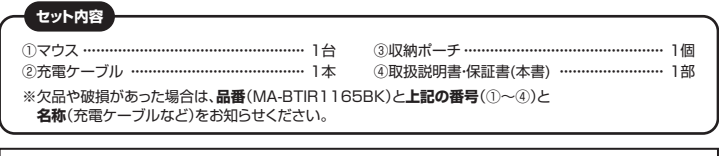

本取扱説明書の内容は、予告なしに変更になる場合があります。 最新の情報は、弊社WEBサイト(https://www.sanwa.co.jp/)をご覧ください。

デザイン及び仕様については改良のため予告なしに変更することがあります。

- スマニ派コン・コンスタンコン・コンファンスファフロル・フ<br>本書に記載の社名及び製品名は各社の商標又は登録商標です。

### サンワサプライ株式会社

#### **保証規定**

**SHUH** 

- 1)保証期間内に正常な使用状態でご使用の場合に限り品質を保証しております。万一保証期間内で故障があり ました場合は、弊社所定の方法で無償修理いたしますので、保証書を製品に添えてお買い上げの販売店まで お持ちください
- 2)次のような場合は保証期間内でも有償修理になります。
	-
- ⑴保証書をご提示いただけない場合。 ⑵所定の項目をご記入いただけない場合、あるいは字句を書き換えられた場合。
- (3)故障の原因が取扱い上の不注音による場合。
- ⑷故障の原因がお客様による輸送・移動中の衝撃による場合。
- 
- 
- (6)天変地異、ならびに公害や異常電圧その他の外部要因による故障及び損傷の場合。<br>(6)譲渡や中古販売、オークション、転売などでご購入された場合。<br>3)お客様ご自身による改造または修理があったと判断された場合は、保証期間内での修理もお受けいたしかねます。<br>4)本製品の故障、またはその使用によって生じた直接、間接の損害については弊社はその責を負わないものとします。<br>5)本製品を使用中に発生したデータやプログラムの消失、または破損についての
- 6)本製品は医療機器、原子力設備や機器、航空宇宙機器、輸送設備や機器などの人命に関わる設備や機器、及び 高度な信頼性を必要とする設備や機器やシステムなどへの組み込みや使用は意図されておりません。これらの 用途に本製品を使用され、人身事故、社会的障害などが生じても弊社はいかなる責任も負いかねます。
- 7)修理ご依頼品を郵送、またはご持参される場合の諸費用は、お客様のご負担となります。 8)保証書は再発行いたしませんので、大切に保管してください。
- 9)保証書は日本国内においてのみ有効です。

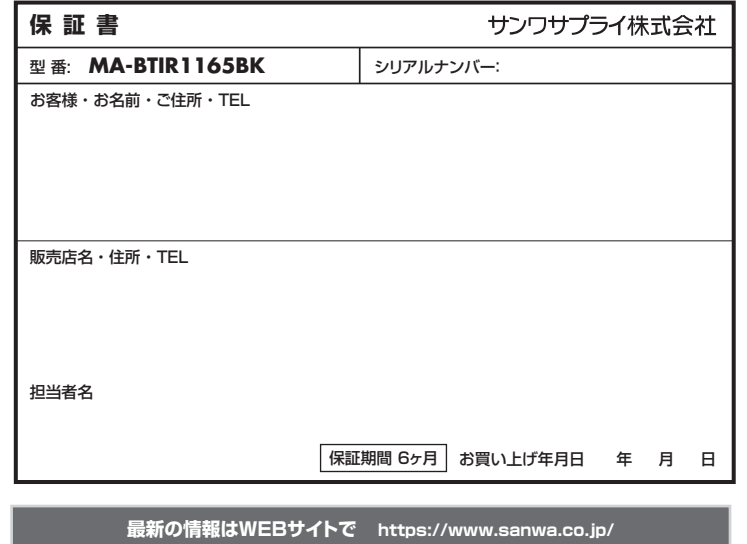

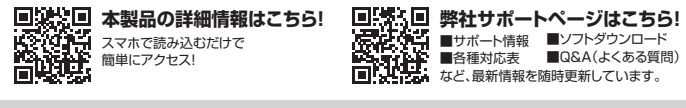

ご質問、ご不明な点などがありましたら、ぜひ一度弊社WEBサイトをご覧ください。

本取扱説明書の内容は、予告なしに変更になる場合があります。

最新の情報は、弊社WEBサイト(https://www.sanwa.co.jp/)をご覧ください。

# サンワサプライ株式会社

#### **ver.1.0**

札幌営業所/T060-0808 札幌市北区北八条西4-1-1 パストラルビルN8<br>仙台屋営業所/T060-0808 札幌市北区北八条西4-10-13 CUBE MEIEKI<br>名古屋営業所/〒453-0003 大阪市淀川区宮原4-5-36 ONEST新大阪スクエア<br>大阪営業所/〒612-0011 福岡市博多区博多駅前4-3-3博多人百治ビル -<br>岡山サブライセンター/ 〒700-0825 岡山県岡山市北区田町1-10-1 TEL.086-223-3311 FAX.086-223-5123<br>東京サブライヤンター/ 〒140-8566 車 京 都 品 川 区 南 大 井 6 - 5 - 8 TEL.035763-0011 FAX.035763-0033 〒140-8566 東京都品川区南大井6-5-8 TEL.03-5763-0011 FAX.03-5763-0033

TEL.092-471-6721 FAX.092-471-8078 TEL.011-611-3450 FAX.011-716-8990 TEL.022-257-4638 FAX.022-257-4633 TEL.052-453-2031 FAX.052-453-2033 TEL.06-6395-5310 FAX.06-6395-5315

CB/BA/MODaSz

**健康に関する注意**

マウスやトラックボール、キーボードを長時間操作すると、手や腕や首、肩などに負担が掛かり痛みや痩れを感じることがありま す。そのまま操作を繰り返していると、場合によっては深刻な障害を引き起こす恐れがあります。

マウスやキーボードを操作中に身体に痛みや痺れを感じたら、直ちに操作を中止し、場合によっては医師に相談してください。 また日常のパソコン操作では定期的に休憩を取り、手や腕や首、肩など身体に負担が掛からないように心がけてください。

#### **安全にお使いいただくためのご注意(必ずお守りください)**

- **MA-BTIR1165 ALSO ASSESS ASSESS THE PRODUCT TO A SET THE PRODUCT TO A SET THE PRODUCT TO A SET OF THE PRODUCT T**<br>
2011年10月10日 THE PRODUCT TO A SET OF THE PRODUCT TO A SET THE PRODUCT TO A SET OF THE PRODUCT TO A SET OF
	- ●分解、改造はしないでください。〈火災、感電、故障の恐れがあります〉※保証の対象外になります。
	-
	- ●水などの液体に濡らさないでください。〈火災、感電、故障の恐れがあります〉<br>●本体に異常がある場合は使用を中止してください。〈火災、感電の恐れがあります〉
	- ●小さな子供のそばでは本製品の取外しなどの作業をしないでください。〈飲み込んだりする危険性があります〉

● <sup>1</sup> 注意 下記の事項を守らないと事故や他の機器に損害を与えることがあります。

●取付け取外しの時は慎重に作業を行ってください。機器の故障の原因となります。

- ●次パッスパッシンの要素にはスピリンで、<br>●次のようなところで使用しないでください。<br>(1)直接日光の当たる場所
	-
	-
- ⑴直接日光の当たる場所 ⑵湿気や水分のある場所 ⑶傾斜のある不安定な場所 ⑷静電気の発生する場所 ⑸通常の生活環境とは大きく異なる場所 ⑹マグネットのような磁気のある場所 ●長時間の使用後は高温になっております。取扱いにはご注意ください。(火傷の恐れがあります)
- 
- ●対応機器用のマウス以外の用途では使用しないでください。<br>●マウスの誤動作によって、重大な影響を及ぼす恐れのある機器では使用しないでください。<br>●1ヶ月以上マウスを使用しない場合は、本製品と機器の接続を切ってください。
- 
- ●センサーの光を直接見ることは危険です。目を痛めることがありますので十分注意してください。
- **■お手入れについて**
- 
- ⑴清掃する時は本製品が電源OFFの状態で行ってください。 ⑵機器は柔らかい布で拭いてください。
- ⑶シンナー・ベンジン・ワックス等は使わないでください。
- **Bluetoothについて**
- ●本製品の使用周波数帯では、産業・科学・医療用機器等のほか、工場の製造ライン等で使用されている移動体識別用の構内<br>- 無線局(免許を要する無線局)及び特定小電力無線局(免許を要しない無線局)が運用されています。<br>無線局(免許を要する前に、近くで移動体識別用の構内無線局区対して電波干渉の事例が発生した場合には、使用場所を変えるか、速やかに<br>●万一、本製品から移動体識別用の構内無線局に対して電波干渉の事例が発生した場合には、使用場所を変え
- **スキストリング マイン エンジン**

#### **■ 良好な通信のために**

- ●他の機器と見通しの良い場所で通信してください。建物の構造や障害物によっては、通信距離が短くなります。特に鉄筋コン<br>- クリートなどを挟むと、通信不能な場合があります。<br>●Bluetooth接続においては、無線LANその他の無線機器の周囲、電子レンジなど電波を発する機器の周囲、障害物の
- 多い場所、その他電波状態の悪い環境で使用しないでください。接続が頻繁に途切れたり、通信速度が極端に低下したり、 エラーが発生する可能性があります。
- ーエン・ル<sub>プモエッ</sub>。<sub>の形にカッシ</sub>スッ。<br>●IEEE802.11g/bの無線LAN機器と本製品などのBluetooth機器は同一周波数帯(2.4GHz)を使用するため、近くで 使用すると互いに電波障害を発生し、通信速度が低下したり接続不能になる場合があります。この場合は、使用しない機器の電源 を切ってください。
- ・<br>◎無線機や放送局の近くで正常に通信できない場合は、使用場所を変更してください。

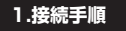

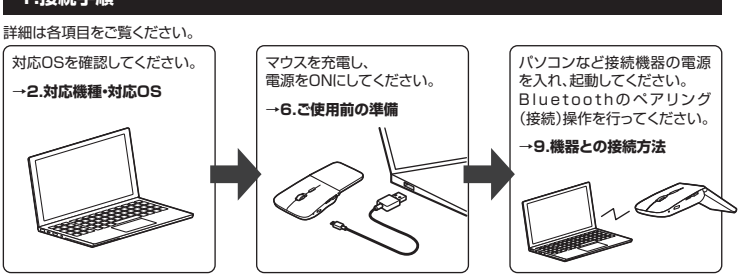

#### **2.対応機種・対応OS**

#### **対応機種**

- ●Windows搭載(DOS/V)パソコン・タブレット
- 
- ●Apple Macシリース ●Chrome OS搭載パソコン
	-
	-
- ※Bluetoothモジュールが内蔵されている機種。 ※Bluetoothアダプタを接続・インストールしている機種。
	-
- ※Bluetoothマウスに対応している機種、対応機種はご使用の機器の仕様をご確認ください。 ※Bluetooth5.0に適合しHOGPプロファイルに対応したパソコン・スマートフォン・タブレットである必要があります。
- ※Apple Macシリーズでは、サイドボタンはご使用になれません。

#### **対応OS**

●Chrome OS

- ●Android 11
	-
- ※macOS・iPadOS・iOSでは、標準インストールされているSafari、Mail、テキストエディット及びFinderなど、OS 標準ドライバーでスクロール可能なアプリケーションでのみスクロール可能です。ホイールボタン押下げによる 動作はサポートしません。
- ※ボタン割り当て機能はWindowsのみの対応です。
- ※機種により対応できないものもあります
- ※この文章中に表記されているその他すべての製品名などは、それぞれのメーカーの登録商標、商標です。
- **3.仕様** 電池性能 連続作動間/約85時間、連続待機時間/約12000時間の1000時間<br>※時間については、環境(温度・電池性能)によって異なります。<br>※時間については、環境(温度・電池性能)によって異なります。<br>※使用期間により、徐々に性能が低下します。予めご了承ください。<br>※使用期間により、徐々に性能が低下します。予めご了承ください。 周波数範囲 2.402~2.480GHz プロファイル HOGP (HID Over GATT Profile) 適合規格 Bluetooth Ver.5.0(BLE) Class2 通信 範囲 木製机(非磁性体)/半径約10m、スチール机(磁性体)/半径約2m ※電波の通信範囲は使用環境によって異なります。 分 解 能 800·1200·1600count/inch 読み取り方式 | 光学センサー方式(IR LED) ボ タ ン 2ボタン、2サイドボタン、ホイール(スクロール)ボタン、カウント切替えボタン サ イ ズ・重 量 W57.8×D121.4×H18.2mm・約64g

●iPhoneシリーズ ●iPadシリーズ

- $\bullet$ Windows 11.10 $\cdot$ 8.1 $\cdot$ 8 ●macOS 11、macOS 10.14~10.15
	- $O$ iOS 14~15
		- $\bigcirc$ iPadOS 13.4~15
- 

●Androidスマートフォン・タブレット

- 
- 
- 

- -

#### **4.特長**

- ●持ち運びに便利な、約1.8cmの超薄型静音5ボタンBluetoothマウスです。
- 
- ●薄型なのに、5ボタンを搭載した高機能設計です。<br>●Bluetooth Ver.5.0規格に対応し、Bluetooth内蔵の機器にレシーバーなしで接続できます。 ●Android搭載のスマートフォン・タブレットやiPhone、iPadでも使用できます。ケーブルを使用しないので、 スマートフォンやタブレットを充電しながらでも使用できます。
- 
- ※AndroidでもBluetoothマウスに対応していない場合があります。 ●3台までペアリングが可能で、スイッチ1つで接続先を切替えることができます。
- ●Windows、macOS、Chrome OS、Android、iPhone、iPadに対応していますので、パソコンやタブレットなど、
- OSが違う機器間でも使用、切替えることができます。<br>- ※対応しない機種もありますので、ご使用の機器の仕様をご確認ください。<br>●付属のmicroUSBケーブルで充電できる充電式のため、乾電池は必要ありません。
- 
- ●左ボタン、右ボタンに静音スイッチを採用しており、公共の場や会議中の操作などでの使用に便利です。<br>●IR LEDマウスは、波長の長い赤外線LEDを使用することで、駆動電圧を低くし、低消費エネルギーで使用できる 省電力マウスです。
- ●用途に合わせてカーソルスピードを800・1200・1600カウントに切替えることができます。
- カウント切替えボタンを押すだけのスピード簡単切替えです。 ●折り曲げて電源のON・OFFができます。
- ●弊社WEBサイトよりドライバーをダウンロードすれば、ホイールボタン、サイドボタンに機能の割り当てができます。 。<br>※Windowsのみの対応です。
- ●持ち運びに便利な専用ポーチ付きです。

### **5.各部の名称とはたらき**

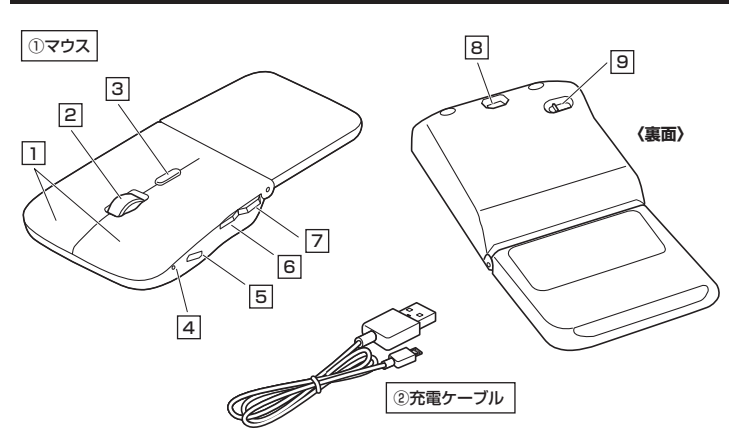

#### 1 **左ボタン・右ボタン**

左ボタンは通常クリック、ダブルクリックに使われます。また右ボタンはWindowsでのアプリケーションごとに設定 されているマウスの動きも行ったり、ポップアップメニューの表示をすることもできます。

インターネットやWindows上のドキュメント画面をスクロールさせる際、このホイールを前後に回転させて上下 スクロールを可能にします。 **2 ホイールボタン(スクロールボタン)** ドライバーで他の機能を割り当てられます。※Windowsのみ対応。

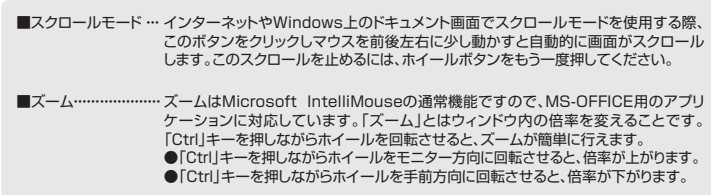

#### 3 **カウント切替えボタン**

カーソルスピード(分解能)を800→1200→1600→800カウントに切替えることができます。 ※初期設定のカーソルスピードは1200カウントです。

#### 4 **LEDランプ**

LEDの点灯の仕方でペアリング(接続)や充電の状態がわかります。 電源ON:青色、ペアリング中:青色点滅、充電残量低下:速い青色点滅、充電中:赤色、電源OFF・充電完了:消灯

#### 5 **充電ポート**

付属の充電ケーブル(microLISBケーブル)を接続し、マウスを充電します。 (本製品は充電しながらでも使用できますが、ワイヤレスのみの接続です。有線マウスとしての機能はありません)

**進むボタン(Windowsのみ)** ドライバーで他の機能を割り当てられます。※Windowsのみ対応。 6 WEBブラウザで「進む」の操作が行えます。※Macシリーズでは使用できません。

7 **戻るボタン(Windowsのみ)** ドライバーで他の機能を割り当てられます。※Windowsのみ対応。 WEBブラウザで「戻る」の操作が行えます。※Macシリーズでは使用できません。

#### 8 **IR LED**

光沢感のあるデスク面でもマウスパッドなしでスムーズな操作感を実現します。

**4 LEDを直接見たり、他人の目に向けないでください。** 

### 9 **接続切替えスイッチ**

ペアリング(接続)したデバイスを切替えるスイッチです。

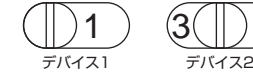

3 デバイス3

## **6.ご使用前の準備**

### **充電方法**

- **はじめてご使用になるときはまず充電を行ってください。** ้ ( ●LEDランプが赤色点灯から消灯したら充電完了です。 ●必ず付属の充電ケーブルで充電してください。
- ❶ マウスに付属の充電ケーブルを接続し充電してください。

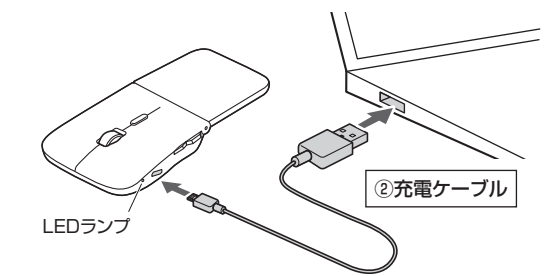

❷ LEDランプが消灯したら充電は完了です。充電ケーブルを抜いてください。 ※充電時間は約3時間です。充電時間は接続する機器によって異なります。

### **電源のON・OFF**

形状を変えると電源が自動でON・OFFします。

- ■カーブで電源ON
- (LEDランプ点灯※2~3秒程度で消灯)

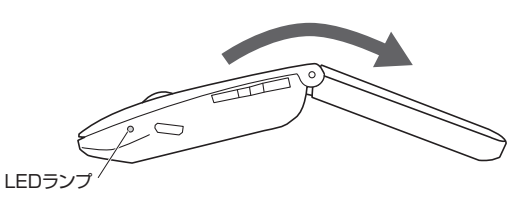

- ■フラットで電源OFF (LEDランプ消灯)  $\overline{111}$  $\bigcirc$ LEDランプ
	- 電源をONにすると自動的にペアリングモードに入る場合があります。 ペアリング(接続)設定は電源をONにし、しばらくしてから行ってください。

#### **7.スリープモードについて**

電源スイッチがONの場合でも一定時間マウスを操作しないとマウスがスリープモードに移行します。 マウスはクリックすることでスリープモ 復帰直後は動作が不安定になる場合があります。

#### **8.ペアリング(接続)モードについて**

マウスの右ボタン・スクロールボタンを同時に2~3秒長押しすると、ペアリングモードに入ります。 、<br>シバンロバング(接続)操作に関しては「9.機器との接続方法」をご確認ください。

## **9.機器との接続方法**

1.ペアリング(接続)したいデバイスを選択します . . ッ ランラ (長続)の/2007 パイスと返航の8.9 。<br>接続切替えスイッチで 1、2、3のどれかを選択してください。 デバイス1にペアリングする場合は、接続切替えスイッチを $(\dagger)$ 1)に してください。

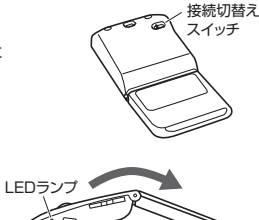

2.マウスの形状をカーブにして電源をONにしてください。 LEDランプが点灯して2~3秒程度で消灯します。

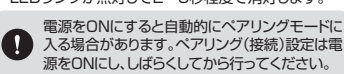

※ペアリング(接続)が完了するまでの操作は今まで使用しているマウスかタッチパッドで行ってください。 ※以下の説明は標準でBluetoothを内蔵しているデバイスでの例です。外付けのUSB Bluetoothアダプタなど を使用されている場合は、そちらの取扱説明書をご確認ください。

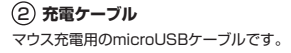

# **9.機器との接続方法(続き)**

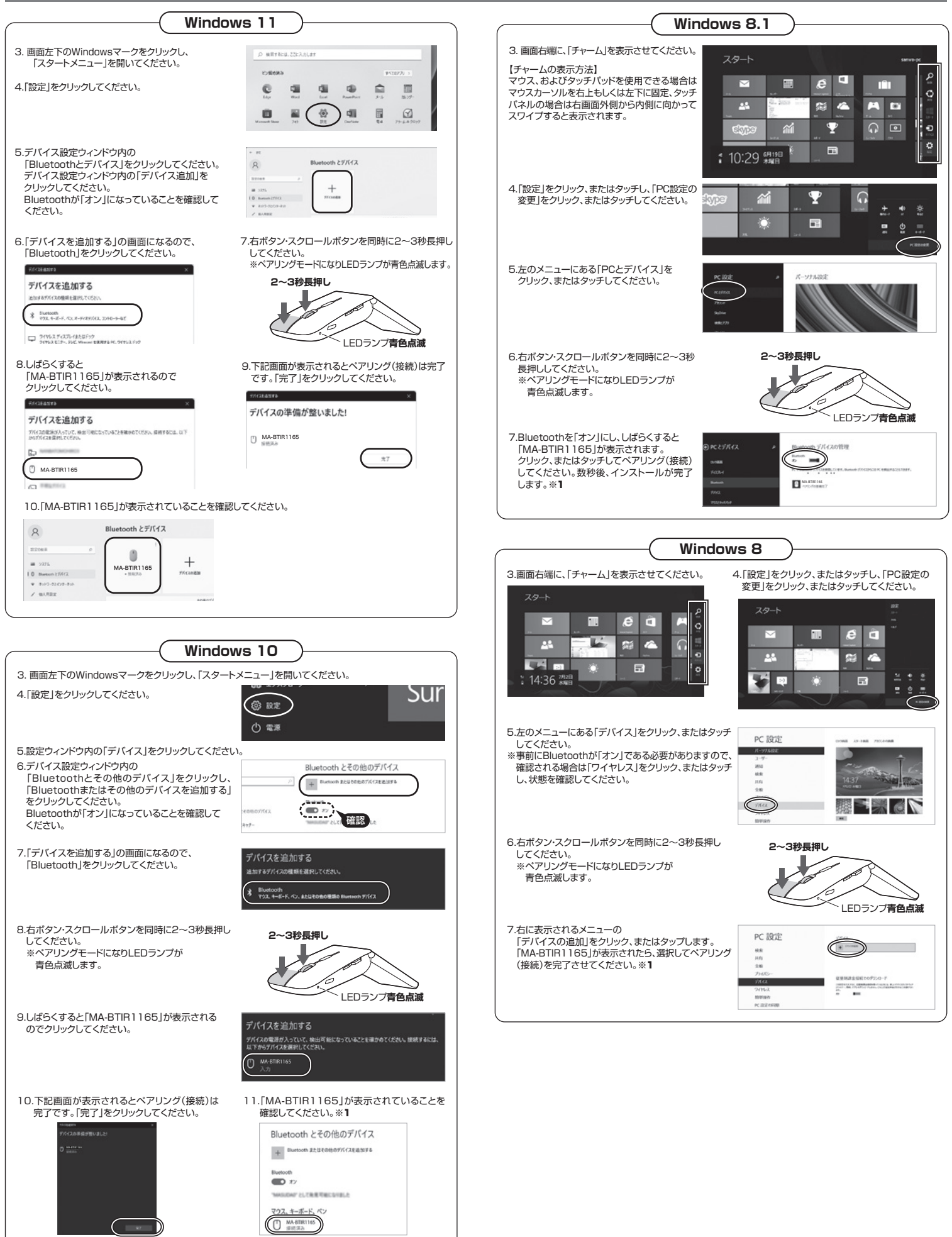

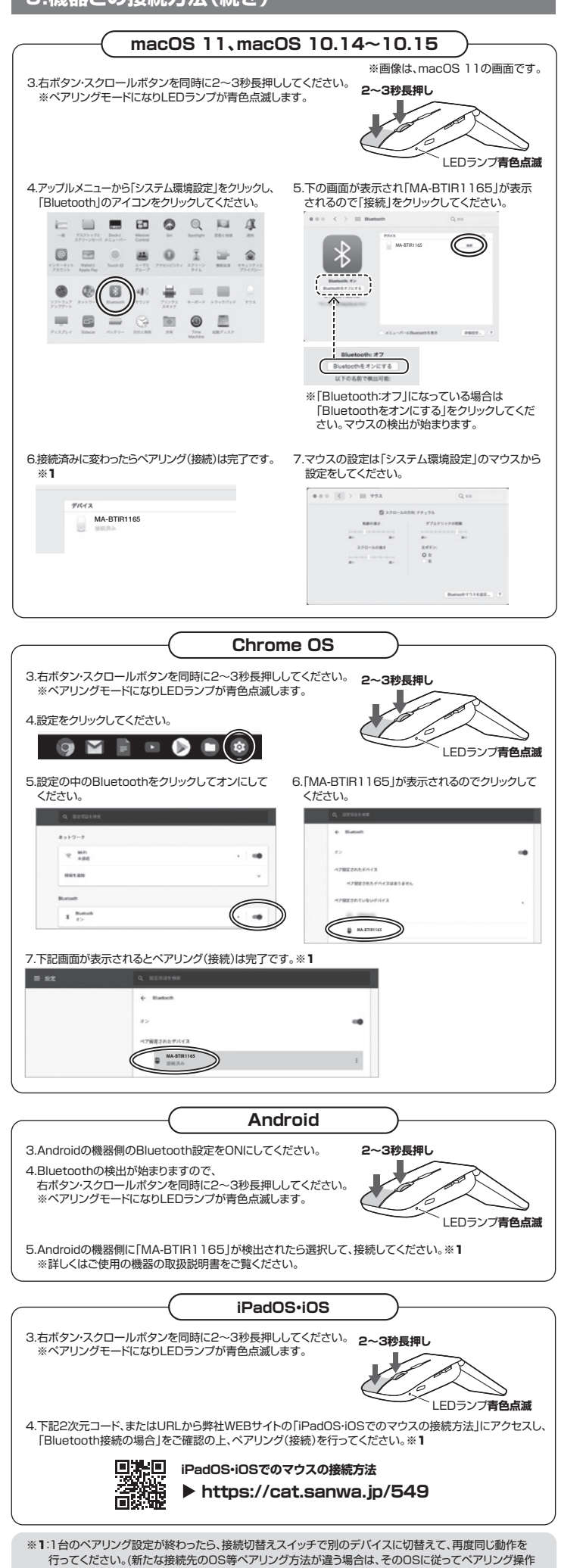

をしてください)

#### **9.機器との接続方法(続き) 10.ボタン割り当て機能を使用する ※Windowsのみ対応** ボタン割り当て機能を使用するには、弊社WEBサイトよりドライバーをインストールする必要があります。 **ドライバーインストール方法** 1.弊社WEBサイト(https://www.sanwa.co.jp/) 位置  $\frac{1}{2}$ にアクセスし、 メニューバーの「ダウンロード」→「ソフト(ドライ ď 甸  $\sqrt{2}$  $\mathcal{D}^{\star}$ バ)」をクリックしてください。 ※右図WEBサイトの内容・デザインは、予告なしに変更に  $1000$ なる場合があります。  $-$ 2.「品番で探す」の検索窓で品番 (MA-BTIR1165BK)を検索してください。 ※右図WEBサイトの内容・デザインは、予告なしに変更に なる場合があります。 |ダウンロードナンバーで探す  $\blacksquare$ î en 3.ご使用のパソコンのOSバージョンの枠内にある「ダウンロードページ▶]をクリックしてください。 4.ドライバー情報が表示されます。確認の上、[ダウンロードする]をクリックしてください。 5.ソフト(ドライバー)仕様許諾についての契約文が表示されます ご確認の上、[同意してダウンロードを開始する▶]をクリックしてください。 6.ダウンロードしたexeファイルを開くとインストール画面が出ます。 インストール後、「完了」をクリックしてください。これでドライバーインストールは完了です。 **ボタン割り当て** 1.本製品をパソコンに接続の上、アプリケーション「SANWA SUPPLY Mouse Utility」を起動します。 2.下記2次元コード、またはURLから弊社WEBサイトの「SANWA SUPPLY Mouse Utility」のご紹介」にアク セスし、弊社WEBサイトを参考に、ボタン割り当て設定を行ってください。 回场回 **SANWA SUPPLY Mouse Utilityのご紹介** 酪 **https://cat.sanwa.jp/576 ■ボタン割り当て機能の一例** ドライバーをインストールすることで、下記などの機能を割り当てることが可能になります。 画面表示 機能 アクティブウィンドウの 全て選択 テキストや画像を全て選択します。 229 選択した項目をコピーします。 コピー 切り取り 選択した項目を切り取ります。 貼り付け コピーまたは切り取りをした コークにしている。  $\texttt{maxmax}$ 繰り返し 直前の動作を繰り返します。 ※上記は割り当て可能な機能の一部です。 **11.「故障かな…」と思ったら Q. Bluetoothマウスが突然動かなくなる。** A. Bluetoothマウスが突然動かなくなる場合は、Bluetoothの省電力モードが働いている場合があります。 <u>コンファイン・ボックボン</u>。<br>これはBluetoothの省電力モードを解除することで回避できる可能性があります ⑴システムのプロパティから「デバイスマネー ⑵「Bluetooth」のプロパティを開いてパソコンの ジャー」をクリックします。 Bluetoothアダプタをダブルクリックします。 キ 聖 - おかいもパネレ - すべておおかの-あパネル事目 - ったわ Sevu anno 48700<br>四 (日 日 田 田 コンピューターの基本的な情報の専用  $\overline{C}$ Bluetoothアダプタはパソコンによって異なります。 詳しくはご使用のパソコンの取扱説明書を確認してください。  $\bullet$ (3)「電源の管理」をクリックします。 (4)「電力の節約のために、コンピューターでこのデバイスの 電源をオフにできるようにする」のチェックを外し 「OK」をクリックします。 s. **RROW** 0  $\boldsymbol{\Omega}$ ne-。<br>トルク・コッジっした。カナのがパイコの最後なタフクであるとうとする()  $\lambda$ **Q. マウス(マウスカーソル)が動かない。** A. 1. ベアリング(接続)が切れていないか確認してください。<br>2. マウスが充電されているか確認してください。<br>マウスの電源がOFFになっていないか確認してください。("6.ご使用前の準備"参照) 3. 接続切替えスイッチを確認してください。 Q. **マウスをしばらく操作しないと、動かし始めた際に少し時間がかかる。**<br>- マウス(マウスカーソル)が動かなくなる。<br>A. 本製品は、電池の消耗を抑えるため、しばらくマウス操作を行わないとスリーブモードに入ります。 マウスボタンを押すと復帰しますが、復帰まで数秒かかります。 **Q. マクスカーソルの動きがスムーズでない。**<br>A. 1. 光を反射す**る素**材、オラスなどの透明な素材の上や、規則正しいパターンの上でご使用の際は、<br>トラッキング性能が低下する場合があ反射し、スムーズに動かない場合がありますので、<br>2. 金属面の上では、ワイヤレス信号の上でご使用になってみてください。<br>厚みのある雑誌やマウスパッド等の上でご使用になってみてください。 **Q. Bluetoothの設定メニューが見つからない。** A. ご使用のパソコンはBluetoothに対応していますか? 取扱説明書、またはデバイスマネージャーからご確認ください。

- **Q. ペアリング(接続)し直す際のBluetoothデバイスの削除の仕方を教えてください。** A. 弊社ホームページ(https://www.sanwa.co.jp/)から「お客様サポート」→「Q&A(よくある質問)」のページを開いて、 Q&Aカテゴリを「すべて」、キーワードを「3212」で検索すると表示されます。
- 
- **Q. 接続できない、接続してもカーソルが動かない**。<br>A. ご使用のパソコン以外に、Bluetooth対応スマートフォンなど他の機器があればそちらでもお試しください。
- **Q. パスコードを求められる。**
- A. 「何も入力しない」「0000」「1234」の入力をお試しください。
- **Q. マウスは認識、接続できているが動作しない、など。** A. ご使用のパソコンのBluetoothデバイスドライバーの更新がないか確認し、再度お試しください。